## 5月 開勉強会の報告書

## 第2週 学習内容

- 方眼紙の作り方
- ↓ 音楽CDコピーの仕方
- + Excel の表のタイトルを2ページ目にも付け印刷する方法
- + Excel 表(住所)をデーターベースに変換方法
- → 差し込み文書で画像を貼り付け葉書作成
- + Livedoor ブログ、画像のアップロードと記事の編集方法
- **↓ Windows10 既定のアプリの選択 (InternetExplorer11)**
- Windows10 サインインオプション PIN の設定 **.**
- **↓ Windows10 入力方式の設定 Atok~MicrosoftIME に変更**

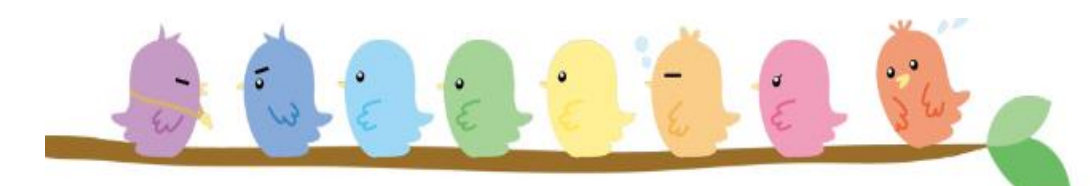

 次回公開勉強会 9日(木) 6月 16日(木) AM9:30~11:00 市民共生センター

## 2016 年 5 月 12 日&19 日(木) AM9:30~11:00 シニアネットワーク ネチズン・八幡

## 学習内容 第3调

- ← Word 便箋の作成
- ← Excel 公開勉強会の一覧表作成
- OneDrive の使い方
- Microsoft アカウントへのサインイン
- + Livedoor ブログ、記事の編集方法の復習
- ナビゲーションウインドウ ディスクトップが消えた場合の対処法

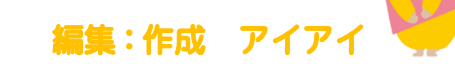